## VYSOKÁ ŠKOLA BÁŇSKÁ – TECHNICKÁ UNIVERZITA OSTRAVA EKONOMICKÁ FAKULTA

KATEDRA SYSTÉMOVÉHO INŽENÝRSTVÍ

**Grafické systémy v reklamě**

**Advertising Graphic systems**

Student: Antonina Voloshyna Vedoucí bakalářské práce: Ing. Martin Pochyla, Ph.D.

Ostrava 2010

"Místopřísežně prohlašuji, že jsem celou práci vypracovala samostatně, resp. převzala v práci uvedené části v souladu s prezentovanými citacemi."

Ostrava, 7. května 2010

Antonina Voloshyna

# **Obsah**

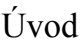

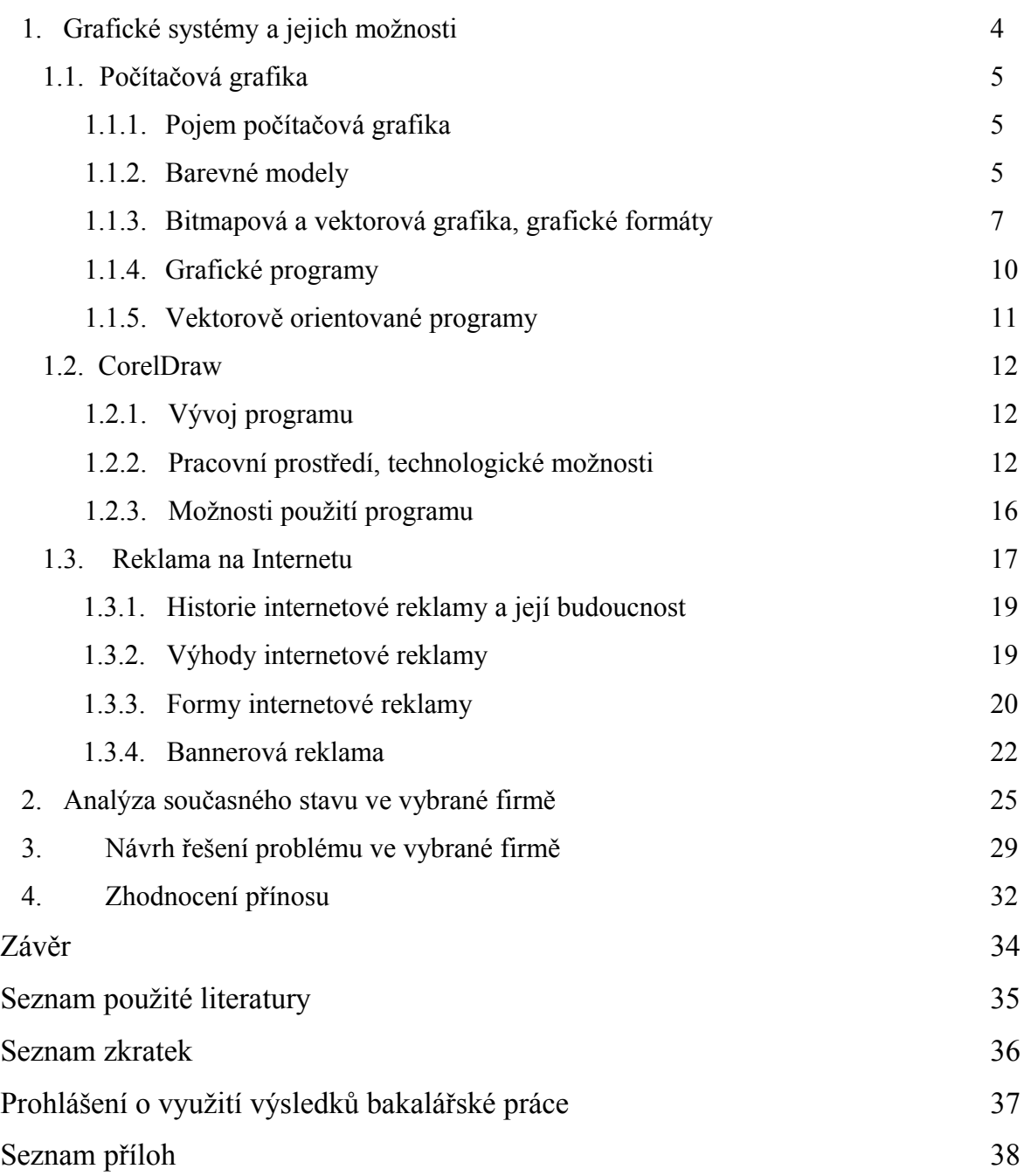

# Úvod

 Tématem mé bakalářské práce je problematika grafických systémů v reklamě, protože práce s počítačovou grafikou je jedním z nejdynamičtěji se rozvíjejících směrů využití osobního počítače. Bez ní se nemůže obejít žádný současný multimediální program. Nutnost širokého používání grafických programů se dostala do popředí v souvislosti s vývojem internetové sítě. Potřeba zpracování atraktivních webových stránek několikrát přesahuje možnosti výtvarníků a návrhářů, kteří by tuto práci mohli vykonat. V souvislosti s tímto se současné grafické prostředky koncipují takovým způsobem, aby nejenom zajistily pohodlné nástroje pro odborné grafiky a výtvarníky, ale také proto, aby umožnily produktivní práci i tomu, kdo nemá odpovídající profesní návyky a vrozené schopnosti k umělecké tvořivosti.

Cílem mé bakalářské práce je návrh bannerů a reklamních nadpisů pro prodejnu "Hudební nástroje", jejíž majitel rozhodl rozšířit svoji reklamu i na internet. Navržené bannery by měly nejlepším a nejvýhodnějším způsobem prezentovat prodejnu a identifikovat ji z řady ostatních.

 Pro vytváření bannerů bude použit program pro zpracování vektorové grafiky CorelDraw. CorelDraw je odborný balík pro vytváření vektorových ilustrací s možnostmi redakce textu, zhotovování návrhů a přípravy Internetových publikací.

 V praktické části představím využití tohoto programu v reklamě. V této části předvedu navržená řešení a popíši postup práce při vytváření několika bannerů a reklamních nadpisů, které bude moci tento obchod následně využít na internetu.

# **1. Grafické systémy a jejich možnosti**

## 1.1. Počítačová grafika

## 1.1.1 Pojem počítačová grafika

 Termín *počítačová grafika* se poprvé objevuje v roce 1960, kdy pracovníci firmy Boeing začali tímto pojmem označovat **proces návrhu a realizace výkresové dokumentace pomocí počítače.** 

 *Předmětem počítačové grafiky* jsou především obecné procesy zpracování grafické informace a jejich vzájemná provázanost. Jde o tyto procesy:

## *1. Pořízení grafických dat*

a) digitalizace stávající reálné předlohy

b) vytvoření nové kresby uživatelem (např. Editorem)

c) kombinace procesů a) a b).

## *2. Editace grafické informace*

Úpravy stávající kresby bez analýzy obsahu dat.

## *3. Databázové operace*

 Zápis do souboru v grafickém formátu, komprese a konverze dat, uložení souboru, vyhledávání, čtení a dekódování dat apod.

### 4. *Modelování grafické informace*

### 5. *Rekonstrukce grafické informace*

## 1.1.2 Barevné modely [1]

 Barvy vnímáme prostřednictvím světla. Světlo je v podstatě část elektromagnetického vlnění v rozsahu 4,3<sup>10</sup> Hz (červená) do 7,5<sup>10</sup> Hz (fialová). Pokud nějaký světelný zdroj vysílá všechny frekvence viditelného pásma, vzniká interferencí tj. skládáním bílé (achromatické) světlo. Dopadá-li toto světlo na určitý objekt, část světla se pohltí a část se odrazí od povrchu. V odraženém spektru je vnímaná barva objektu.

Světlo je obecně charakterizováno těmito veličinami:

- *Jasem* (svítivostí), který odpovídá intenzitě světla.
- *Sytostí*, která udává čistotu barvy světla.
- *Světlostí -* určuje velikost bílé (achromatické) složky ve světle s určitou dominantní frekvencí.

• *Barevností* (chromatičností) - je dána kombinaci veličin *sytost + dominantní frekvence.*

Podle způsobu míchaní základních barev rozeznáváme **2 barevné systémy**:

1. *aditivní*, který se uplatňuje při tvorbě barevných směsí, tj. osvětlováním jedné plochy současně několika barevně různými světly (např. monitor),

2. *subtraktivní,* který separuje ze směsi jednotlivé barvy. Z achromatického světla tak "filtrováním" můžeme dostat jednotlivá monochromatická světla.

Soubor základních barev a pravidla pro jejich míchání a změnu barevné charakteristiky jsou v počítačové grafice definovány pomocí *barevných modelů*.

#### **Model RGB**

Tento model je založen na fyziologii lidského oka. Oko má 3 barevné receptory, přičemž první z nich je u většiny lidí nejvíce citlivý na vlnovou délku 630 nm, (červená), druhý na vlnovou délku 530 nm (zelená) a třetí na vlnovou délku 450 nm (modrá). Od toho je také odvozen název modelu RGB (R - anglicky red = červená, G - anglický green = zelená, B - anglický blue = modrá). Ostatní barvy si oko odvozuje podle míry jejich zastoupení stejně jako obrazovka nebo televizor. Běžně obrazovky vytvářejí barvy pomocí záření červených, zelených a modrých luminoforů. Míchaní základních barev probíhá tzv. aditivně, přičítáním vlnových délek. Realizuje se překrýváním barevných světel resp. programovou simulací tohoto procesu.

#### **Model CMY(K)**

Z hlediska technologie tisku je podstatné takové míchání základních barev, kdy jedna ze tří chybí. Jsou-li při míchání zastoupeny pouze dvě ze základních barev a to v plné intenzitě, vzniká sada tří barev nazývaných sekundární, neboli procesní.

Kombinací modré a zelené vzniká azurová (cyan), modré a červené vzniká purpurová (magenta), a červené a zelené vzniká žlutá (yellow). Říká se také, že azurová je doplňkovou barvou k červené, purpurová k zelené a žlutá k modré. Doplňkovými jsou proto, že se navzájem doplňují na bílé světlo. Tyto tři sekundární barvy jsou barvami tiskovými. Spolu s černou tvoří barevný model CMYK (tyrkysová – cyan, purpurová – magenta, žlutá – yellow, černá – black).

Míchání tiskových barev probíhá tzv. subtraktivně, barvy resp. určité vlnové délky se odečítají od bílé. Realizuje se barevnými filtry, resp. opět programovou simulací tohoto procesu.

### **Model HSB**

Barevný model HSB (Hue, Saturation, Brightness – odstín, sytost, jas) se nejvíce přibližuje způsobu, jak míchají barvy malíři "klasickým" způsobem. Barvy se vytváří přidáváním černé a bílé do čistých barev a tím vytvářejí barevné nádechy, stíny a tóny.

- Barevný tón určuje převládající spektrální barvu.
- Sytost reprezentuje příměs jiných barev.
- Jas je dán množstvím bílého světla.

Barevný model HSB se využívá především u programů, které jsou "umělecky" orientovány (Fractal Design Painter) a umožňují simulovat klasické malování.

## 1.1.3 Bitmapová a vektorová grafika, grafické formáty

"*Grafické soubory jsou soubory obsahující grafická data určená k uchování, konverzi, zpracování nebo zobrazení. Formát grafických datových souborů specifikuje, jakým způsobem program ukládá data popisující nějakou grafickou předlohu na disketu nebo na pevný disk."* S. Horný, 1999, str.24

Velké množství grafických formátů souborů lze rozdělit do dvou (resp. tří) kategorií podle druhu zpracovávané grafiky:

- vektorové formáty,
- bitmapové (rastrové, bodové),
- formáty umožňující kombinaci bitmapové i vektorové grafiky.

#### **Bitmapová grafika (rastrová grafika)**

V bitmapové grafice je celý obrázek popsán pomocí jednotlivých barevných bodů (pixelů). Body jsou uspořádány do mřížky. Každý bod má určen svou přesnou polohu a barvu. Kvalitu záznamu obrázku ovlivňuje především rozlišení a barevná hloubka. Bitmapová data jsou ukládána pomocí bitmapových **formátů**. Základní z nich jsou tyto:

**JPEG** je formát souboru, který používá ztrátovou kompresi. Tento formát je vhodný pro soubory, u kterých je nutné zajistit malou velikost výsledného souboru. Výstupní soubor lze vysoce komprimovat, pokud potřebujeme, aby měl co nejmenší velikost. Předlohy mohou mít barevnou hloubku až 32 bitů. JPEG je nejčastější formát používaný pro přenášení a ukládání fotografií na internetových stránkách. Nevýhodou tohoto formátu je možné zhoršení kvality obsahu obrázku při použití příliš velké komprese.

Formát **GIF** (Graphics Interchange Format) je standardním formátem pro ukládání barevných obrázků a kreseb, ve kterém se používá bezeztrátová komprese LZW84. Formát GIF umožňuje ukládat i více barevných obrázků v jediném souboru. Je vhodný pro uložení tzv. pérovek (nápisy, plánky, loga), je zde malá náročnost na barvy. GIF je využitelný také na malé animace a filmové klipy v minimálním rozlišení. Tento formát má jedno velké omezení – maximální počet současně použitých barev barevné palety je 256 (8 bitů), v případě animace pak umožňuje využít odlišné palety 256 barev pro každý snímek.

Formát **BMP** (Microsoft Windows Bitmap) se objevil v souvislosti se zavedením Windows a lze jej používat každým grafickým programem v prostředí Windows. Obrázky BMP jsou ukládány po jednotlivých pocelech. Podle toho, kolik bitů je použito pro reprezentaci každého pixelu, je možno rozlišit barevnou hloubku. Soubory formátu BMP jsou jednoduché nezkomprimované bitmapy, proto většinou zabírají značný paměťový prostor.

Formát **TIFF** (Tag Image File Format) – souborový formát, který tvoří neoficiální standard pro ukládání snímků určených pro tisk. Umožňuje vícestránkové soubory a často se používá například pro ukládání přijatých faxů. TIFF je flexibilní a adaptabilní formát. Každá datová struktura TIFF začíná hlavičkou zvanou TAG. Tagy mohou naznačovat základní stavbu obrazu, jako jeho velikost, nebo mohou definovat, jak jsou vystavěna data obrazu a jestli jsou využity možnosti proměnlivé obrazové komprese.

#### **Vektorová grafika**

V případě vektorové grafiky je obraz reprezentován pomocí geometrických objektů [\(body,](http://cs.wikipedia.org/wiki/Bod) [přímky,](http://cs.wikipedia.org/wiki/P%C5%99%C3%ADmka) [křivky,](http://cs.wikipedia.org/wiki/K%C5%99ivka) [polygony\)](http://cs.wikipedia.org/wiki/Mnoho%C3%BAheln%C3%ADk). Vektory jsou čárové segmenty definované pomocí počátečního bodu, směru a délky. Takto jsou definovány přímky a křivky a jejich definice jsou použity pro definici vyšších geometrických tvarů (kružnice, elipsy, obdélníky apod.). Vektorové obrázky jsou tedy popsány soustavou matematických zápisů. Popis obrázku v této formě zabírá relativně málo paměťového prostoru. Editování obrázku ve vektorovém formátu se provádí nastavováním parametrů jednotlivých objektů obrazu. Vektorová data jsou ukládána pomocí **vektorových formátů**.

 Vektorové formáty jsou úzce spjaty s jejich "domovskými" programy. Mezi nejznámější patří vektorové formáty programů CorelDRAW (formát CDR), Adobe Ilustrator (formát AI) a Micrographx Designer (formát DRW).

Mezi formáty navržené pro výměnu vektorových dat patří formáty CGM (Computer Graphic Metafile), formát DXF (Data eXchange Formát) a formát WMF ( Microsoft Windows Metafile). Tyto formáty jsou označovány jako metasouborové, kvůli jejich schopnostem ukládat i bitmapovou grafiku.

**PostScript** je grafický výstup, který je nezávislý na technickém zařízení, které ho bude zpracovávat. Programovací jazyk PostScript určený ke grafickému popisu tisknutelných dokumentů byl vyvinut v roce 1985 firmou Adobe Systems Incorporated. Díky svým rozsáhlým možnostem se brzy stal i formátem k ukládání obrázků.

PostScript byl později částečně nahrazen formátem **PDF**. Potrable Document Format (přenosný formát dokumentů) je souborový formát vyvinutý firmou Adobe pro ukládání dokumentů nezávisle na softwaru i hardwaru, na kterém byly pořízeny. Soubor typu PDF může obsahovat text i obrázky a má příponu .pdf. PDF je otevřeným standardem a je snadno přenositelný, i proto je velice rozšířený a využívaný. Je také založen na jazyce PostScript.

Program CorelDRAW disponuje univerzálním přenosovým formátem mezi programy z balíku CorelDRAW, a to jak pro bitmapy, tak pro vektory: formát **CMX** a v posledních verzích formát **CPT**. Výhodou je to, že se soubor ve formátu cmx nebo cpt načte do programu CorelDRAW jako kresba cdr. a do programu CorelPhotoPAINT jako bitmapa.

## 1.1.4 Grafické programy

 Grafické programy jsou programy, které umožňují zpracovávání a editaci grafiky. Poskytují nám dokonalé prostředky pro práci s jednotlivými grafickými prvky obrazu. Jsou uzpůsobeny pro snadnou manipulaci s jednotlivými částmi obrazu, pro snadnou aplikaci filtrů, efektů, změn jasů a barev, velikosti, rozlišení apod.

Funkcí grafických programů je především úprava digitální podoby zdrojových obrázků, kreseb, fotografií a diapozitivů. Další rovnocennou funkcí GP je tvorba ilustrací – kreslení a malování pomocí počítače.

Grafické programy podle druhu zpracovávané grafiky členíme na bitmapové a vektorové. Z hlediska použití a také podle hlavního aplikačního zaměření lze GP členit do následujících skupin:

- Grafické editory programy pro jednoduché kreslení a malovaní (PaintBrush, MacPaint, PhotoFinish, Halo Desktop Imager)
- Bitmapově orientované programy pro retušování, montáž nového obrazu z různých zdrojových objektů (Adobe Photoshop, Micrografix Picture Publisher, Aldus PhotoStyler, CorelPhoto-Paint, Fractal Design Painter).
- Malovací programy bitmapově orientované programy pro volnou grafickou tvorbu simulující klasické malířské nástroje (Fractal Design Painter, Live Picture, CorelPhoto-Paint).
- Kreslicí programy vektorově orientované programy pro volnou grafickou tvorbu a pro aplikací vektorových efektů na text a další vektorové objekty (CorelDRAW, Aldus Freehand, Adobe Illustrator, Art & Letters, Artline, AutoCAD)
- Podpůrné grafické programy programy pro podporu skenerů, konverzní programy a programy pro snímání obrazu z monitorů.
- Ostatní programy se speciálním určením programy pro prostorové modelování, animaci, prezentační a další podobné programy (3D Studio, CorelDREAM 3D, CorelMOTION 3D, PowerPoint)

Hranice mezi jednotlivými aplikačními skupinami programů nemohou být jednoznačné, neboť jednotlivé programy se v mnohém překrývají či doplňují a většina programů může být použita i v některých ostatních aplikačních skupinách.

## 1.1.5 Vektorově orientované programy

Jelikož cílem této práce je návrh praktického využití grafického programu CorelDraw, který je programem pro editaci a zpracovávání vektorové grafiky, zaměřím se nyní na podrobnější popis možností vektorových grafických programů.

Princip práce vektorově orientovaných programů je založen na schopnosti inteligentního vytváření a upravování křivek. Pomoci křivek a jejich parametrů lze v prostředí vektorově orientovaných programů vytvořit jakýkoliv složitý objekt.

Standardní grafický program pro zpracování vektorové grafiky nabízí tyto nástroje:

- Funkce pro kreslení čára, kružnice, elipsa, pravoúhelník, mnohoúhelník, Bezierovy křivky, nastavitelný rastr, vyplňování, šrafování, bitové či vektorové vzorky.
- Specialní efekty přechody mezi objekty, aplikace tvarů a perspektivy na objekt.
- Textové funkce nastavení různých druhů a stylů písma.
- Práce s vrstvami, manipulace se vzájemnou polohou objektů.
- Práce s paletou barev přechody barev, tónování, vyváženi, funkce spojené se systémy barev (RGB, CMYK, HSB).
- Autotracing transformace objektu z jednoho tvaru do druhého.
- Přiřazování textů ke křivkám.

Počítačoví grafici používají tyto programy pro jejich přesné kreslicí nástroje a funkce speciálních efektů k tvorbě reklam, grafických návrhů, firemních značek, uměleckých nadpisů, výtvarného písma, složitých technických výkresů apod.

Do možnosti vektorových programů můžeme zařadit:

- snadnou manipulaci s objekty a jejich úpravu,
- vysoké rozlišení tištěných výstupů.

## 1.2 CorelDraw

CorelDraw je editor vektorové grafiky, vytvořený firmou Corel Corporation se sídlem v kanadské Ottavě. Jiný název je Corel Graphics Suite. CorelDraw byl od začatku vytvářen pro prostředí Microsoft Windows. V dnešní době program pracuje v operačních systemech Windows 2000 a vyšších. Poslední verze X4 (verze 14.0.0.567) byla uvedena na trh 23. ledna 2008. Pro operační systemy Mac OS a Mac OS X v téže době vytvořeny a uvedeny na trh speciální verze, ale jelikož o ně nebyl velký zájem, firma zastavila jejich výrobu. Poslední verze pro Linux byla vydána v roce 2000. Nejednalo se ale o speciální verzi pro Linux, ale pouze o přepracovanou verzi Wine. Poslední verze pro OS X byla v pořadí jedenáctá a vyšla v roce 2001.

## 1.2.1 Vývoj programu

V roce 1985 Mickle Copland založil Corel jako firmu, jejímž hlavním zaměřením bylo rozpracování systémů pro sazbu v tiskové produkci pro počítače s procesory Intel. V roce 1987 firma Corel zaměstnala specialisty na zpracování softwaru – Majkla Buillona a Pat Barna pro zpracování programu na vytváření vektorových ilustrací, který by se pak zabudovala do sady programů pro sazbu v tiskové produkci. Tento program byl uveden na trh v roce 1989 a dostal název CorelDraw. Program se stal rychle populární, takže se firma Corel soustředila na zdokonalování softwaru.

Firma se stala úspěšnou s vydáním Windows 3.1. Zařazení True Type fontů do Windows 3.1 umožnilo CorelDraw stát se uznávaným grafickým editorem, schopným používat systémové obrysové písmo bez pomoci dodatečného softwaru, jako třeba Adobe Type Manager.

Corel Draw je profesionální program, který slouží pro práci s vektorovou počítačovou grafikou. Nabízí řadu možností pro úpravy i vytváření nových obrazů, pro tisk i pro publikování na internetu. V této kapitole popíši pracovní prostředí tohoto programu a také možnosti zpracování vektorové grafiky, které nabízí a kde a jak jej lze využívat.

## 1.2.2 Pracovní prostředí, technologické možnosti [2]

Obrazovka programu CorelDraw připomíná stůl malíře či grafika. Uprostřed se nachází list papíru kolem něhož jsou rozmístěny různé užitečné nástroje a paleta barev.

Aplikace CorelDraw se zobrazuje ve standardním okně operačního systému a využívá většiny jeho základních konvencí. V horní části okna nalezneme panel nabídek, ze kterého máme praktický přístup ke všem funkcím programu. Ty jsou uspořádány do jedenácti skupin, každá sdružuje určitou oblast příkazů pro práci s programem (příkazy pro práci se soubory, pro práci s textem atd.).

**Panel nástrojů** obsahuje standardní ikony pro otevírání a ukládání souborů, tisk, pro prácí se schránkou, příkazy **Zpět** a **Znovu**, roletku lupy a ikony pro import a export souborů, pro spouštění aplikací programového balíku Corel a pro přístup na internetové stránky společnosti Corel.

- **Nabídka Soubor** obsahuje příkazy pro maniplaci se soubory otevírání a zavírání souborů, vkládání jiných druhů obrázků a textu do programů, ukládání obrázků CorelDRAW v jiných formátech, tisk souborů, příkazy pro publikování na Internetu a pro zobrazení informací o dokumentů, přikaz pro optimalizovaný export do kancelářských aplikací MS Office a Corel WordPerfect Office.
- **Nabídka Upravit** pro základní úpravy a práci s objekty obdahuje standardní příkazy Windows pro práci se schránkou, pro vracení přikazů, pro vyhledávání a nahrazování, funkce pro vkládání internetových prvků a čarových kódů.
- **Nabídka Uspořádání** obsahuje příkazy pro uspořádání a nastavení stránek dokumentu.
- **Nabídka Změnit** obsahuje příkazy pro nejběžnější práci s objekty programu Corel Draw. Obsahuje příkazy pro transformace objektů, jejich vzajemné uspořádání, uzamčení, pro vytváření nebo rušení skupin objektů a slučování či rozdělování objektů a prácí s jejích obrysy.
- **Nabídka Efekty** spouští ukotvitelné panely nebo dialogové panely pro efekty. Nachazí se zde příkazy pro práci s barvami, vytvoření perspektivy apod.
- **Nabídka Rastry** je určena pro práci s bitovými mapami a příbuzné funkce. Jsou zde umístěny především filtry a další operace globálního charakteru, které lze provádět s bitmapovými obrázky vloženými do dokumentu CorelDraw.
- **Nabídka Text** umožňuje prácí s textovými objekty. Kromě grafických funkcí obsahuje i některé funkce textového editoru.
- **Nabídka Nástroje** umožňuje úpravu na vyšší úrovni detailní parametry nastavení, tvorba skriptů, úpravy barevných palet, vytváření vzorků atd.
- **Nabídka Okno** má své logické a známé funkce pro usopřádání více oken.

• **Nabidká Nápověda** obsahuje obvyklé položky nápovědy – obsah, vyhledávání a nápovědu k jednotlivým položkám.

Pro **Panel vlastností** je charakteristické, že jeho obsah se mění v závislosti na vybraném nástroji nebo objektu. Položky, které pruh obsahuje, umožňují nastavit vlastnosti vybraného nástroje nebo objektu.

Kolem **Pracovní plochy** je rozmístěno několik užitečných prvků, jako například pravítka, počitadlo stránek, posuvníky, navigátor, stavový řádek, paleta barev.

Program Corel DRAW má k dispozici obdivuhodnou paletu kreslicích nástrojů a také různých "pravítek" a "šablon", které se snaží urychlit a zpřesnit práci uživatele. Paleta **nástrojů (toolbox)** je umístěna svisle podél levého okraje okna aplikace a obsahuje základní nástroje pro práci s programem:

- Nástroj **Výběr** je nejdůležitější nástroj programu. Umožňuje objekty vybírat, uchopovat, přemísťovat, natáčet a deformovat.
- **Tvarovací** nástroj umožňuje provádět úpravy obrysů objektů úpravou vlastností jejich spojovacích bodů - uzlů.
- **Nůž** umožňuje odříznout část objektu a vytvořit tak dva objekty.
- **Guma** umožňuje odmazávat části objektů.
- **Rozmazaný štětec** působí na obrysy objektů, má podobný účinek jako prst, kterým přejíždíte přes výkres.
- **Zdrsněný štětec** působí na křivky tak, že na ně přidává uzly a vytváří "zubatý", hrubý vzhled.
- **Volná transformace** umožňuje provádět transformace objektů otočení, zrcadlení, změnu velikosti nebo zkosení.
- **Odstranění virtuálních segmentů** je nástroj, který rychle odstraňuje část křivky mezi průsečíky objektů.
- **Lupa** umožňuje zvětšovat nebo zmenšovat zobrazení výkresů.
- **Ručička** umožňuje potahovat dokument myši v okně a tak zobrazit potřebné oblasti.
- **Tužka** je nástroj pro kreslení od ruky, umožňuje však nejen volné kreslení křivek, ale také kreslení úseček "podle pravítka".
- Nástroj **Křivky** je určen pro kreslení křivek v Bezierově režimu, tj. pomocí uzlů a směrových úseček.
- **Malířské techniky** simulují reálné výtvarné nástroje štětce, rydla, pastelky a dalši.
- **Pero** je druhým nástrojem pro přesné kreslení křivek.
- **Lomená čára** je obdobou nástroje tužka. Kreslí navazující úseky.
- **Křivka se třemi body** kreslí hladké křivky tak, že nejprve napne mezi koncové body čáru, kterou potom můžeme interaktivně prohnout zadáním dalšího bodu.
- **Spojovací čára** propojuje uzly křivek a úseček přímkami nebo lomenými čarami.
- **Kótování** je nástroj pro technické kreslení. Umožňuje kresbu okótovat.
- **Inteligentní kreslení** je nástroj, který disponuje automatickými algoritmy pro rozpoznávání řady tvarů, které pak automaticky upraví do správného tvaru.
- **Obdélník** kreslí obdélníky a čtverce tažením z rohu do rohu nebo ze středu do rohu.
- **Tříbodový obdélník** pro nakreslení obdélníku se zadávají tři body, první dva určují směr, třetí velikost.
- **Elipsa** kreslí elipsy a kružnice podobným způsobem jako s nástrojem Obdélník.
- **Mnohoúhelník** je určen k vytváření pravidelných i nepravidelných symetrických mnohoúhelníků a hvězd o libovolném počtu vrcholů.
- **Mřížka** vytváří tažením mřížky se zadaným počtem řad a sloupců.
- **Spirála** pro kreslení spirál.
- Sada nástrojů **Základní tvary, Šipky, Vývojové diagramy, Hvězdy a Odkalovací tvary** je určena pro vytváření obrazců předdefinovaných tvarů.
- **Text** je nástroj pro vytváření a úpravu textu, má dva režimy řetězcový a odstavcový text.

**Sada efektů** umožňuje interaktivní použití různých efektů. Parametry těchto efektů můžeme snadno upravovat přímo myší na výkresu:

- **Interaktivní přechod** vytváří tvarová a barevná prolnutí mezi dvěma objekty.
- **Interaktivní kontura** vytváří barevné kontury objektů.
- **Interaktivní deformace** provádí interaktivní deformace vybraných objektů nebo skupin objektů.
- **Interaktivní stín** doplňuje k objektům vržené stíny.
- **Interaktivní obálka** rovněž deformuje vybrané objekty nebo jejich skupiny, ale deformace je hladká, stejnoměrná.
- **Interaktivní vysunutí** vytváří trojrozměrný efekt "vysunutí z plochy".
- **Interaktivní průhlednost** způsobuje průhlednost objektů.
- **Interaktivní síťová výplň** umožňuje prolínat několik barev uvnitř obrazců v několika směrech a dosáhnout tak efektů vodových barev nebo rozprašovače.

## 1.2.3 Možnosti použití programů

 Obrovské množství informací, které lidstvo shromaždilo a stále shromažďuje se nachází převažně v textové a grafické formě a výpočetní technika se stává jediným nástrojem, který je schopen řešit problém zpracování a využití těchto informací. V prostředí výrobních a obchodních firem je významna potřeba dostupnosti správných informací ve správný čas, ale také i jejich "výstupní" vzhled, odpovídající úroveň jejich prezentace. Tvorbu dokumentů si dnes nelze představit bey reprodukcí fotografií, kreseb, počítačově vytvořených obrázků, nejrůznějších grafických symbolů a značek. Obraz se v některých případech stává i hlavním nositelem informace, protože může být snadno přijíman jako ubćelený a univerzální způsob komunikace se čtěnářem.

## 1.3 Reklama na internetu

 **Reklama** je jakákoliv placená forma [propagace](http://cs.wikipedia.org/wiki/Marketingov%C3%A1_propagace) výrobků, služeb, společností, obchodních značek nebo myšlenek mající za cíl především zvýšení [prodeje.](http://cs.wikipedia.org/wiki/Prodej) Reklama může být [televizní,](http://cs.wikipedia.org/wiki/Televize_(m%C3%A9dium)) internetová, [novinová,](http://cs.wikipedia.org/wiki/Noviny) [rozhlasová,](http://cs.wikipedia.org/wiki/Rozhlas) [plakátová](http://cs.wikipedia.org/wiki/Plak%C3%A1t) nebo i jiná.

• Zákon č. 40/1995 Sb., o regulaci reklamy

*"Reklamou se rozumí oznámení, předvedení či jiná prezentace šířené zejména komunikačními médii, mající za cíl podporu podnikatelské činnosti, zejména podporu spotřeby nebo prodeje zboží, výstavby, pronájmu nebo prodeje nemovitostí, prodeje nebo využití práv nebo závazků, podporu poskytování služeb, propagaci ochranné známky."*

Cíle reklamy jsou především:

- tvorba silné značky
- zvýšení poptávky
- posílení pozice na trhu
- zlepšování pověsti firmy pozitivní image
- motivace vlastních pracovníků
- rozšíření distribuční sítě

 Pro marketing aplikovaný prostřednictvím internetu se často používá označení eMarketing. Platí pro něj stejná pravidla jako pro klasický marketing aplikovaný v klasických médiích (tisk, rozhlas, televize, venkovní reklama a další). Internet je však velmi specifické médium a od ostatních "klasických reklamních médií" se odlišuje především svou interaktivitou a dynamickým rozvojem.

### Podle Českého Statistického Úřadů:

"Na konci roku 2000 používalo internet odhadem 360 milionů lidí a dnes (v roce 2008) již 1,5 miliardy, což činí více jak pětinu světové populace. Internet mělo v roce 2008 (ve 2. čtvrtletí) 42 % českých domácností (1,8 mil. domácností)"

V průběhu posledních deseti let zaznamenaly informační technologie ohromný rozmach. V roce 2005 celkový počet uživatelů překročil magickou hranici 1 miliardy

uživatelů a počet uživatelů mobilních telefonů dosáhl 2 miliard. I když růst internetové populace se oproti 90. letům mírně zpomalil (a to zejména v Severní Americe ), odhad meziročního růstu je stále zhruba 18%.

Podle výsledků indexu "e-vzdělanosti" z roku 2006, který pravidelně zveřejňuje EIU (Economist Inteligence Unit), si první pozice v rozšíření a schopností využívání informačních technologií drží Spojené státy spolu s Dánskem. Česká Republika spolu s Maďarskem se umístila na 32. místě.

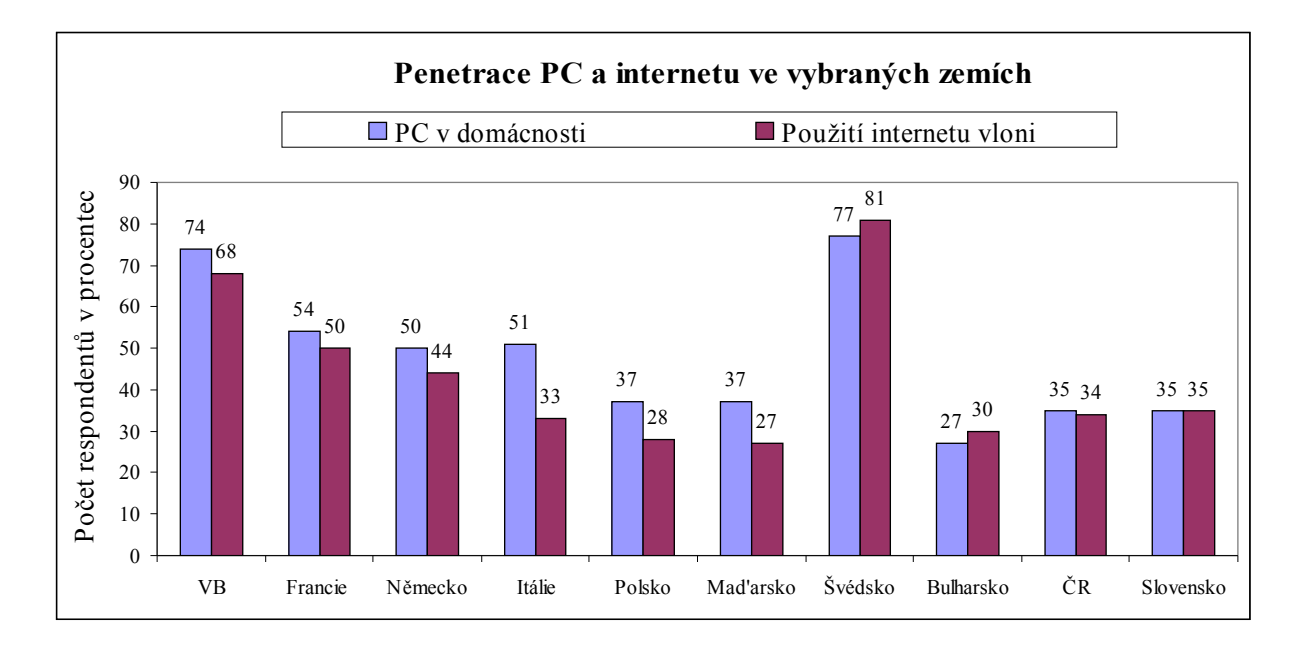

#### *Graf 1. Penetrace PC a internetu ve vybraných zemích[1](#page-17-0)*

I když se Česká Republika nachází úrovní penetrace vzdělanosti v oblastí IT stále ještě pod průměrem zemí EU, v rámci nových členských zemí se drží spíše v čele. Dle TGI 2005 má počítač doma zhruba třetina domácností (35%) a zhruba pětina českých domácností má také přístup na internet z domova. Stejně jako v ostatních zemích používá IT technologie méně žen než mužů, rozdíl mezi starší a mladší generací je stálé poměrně veliký a stejně ták i mezi lidmi s vyšším stupněm vzdělání a lidmi s nižším stupněm vzdělání.

Skoro každý z nás používá internet. Srovnejte, kolik mate známých ve veku do 60 let, které nepoužívají internet a těch, kdo ho každodenně používá? A kolik těch, kdo nemůže představit svůj život bez komunikace, sledování media, zabav, práce, nákupu, prodeje a spousty jiných věci, uskutečňovaných prostřednictvím internetové sítě.

<span id="page-17-0"></span><sup>1</sup> MML – TGI ČR 2005, Median

### 1.3.1 Historie internetové reklamy a její budoucnost

*"Internet je médium s mimořádným marketingovým potenciálem" [2](#page-18-0)*

Stejně jako ve světě první internetové servery v ČR začaly vznikat v polovině 90. let. Mezi první způsob prodeje reklamy patřil model CPT (Cost Per Thousand, platba za tisíc zhlédnutí), popř. prodej na časové období – většinou týden. O zařazování internetu do marketingového mixu obvykle rozhodovala nízká cena reklamy (v daném období), vysoká míra click-rate a také to, že internet v 90. letech nebyl "pro chudé". Od roku 2000 se pak postupně zvyšovala nabídka možností připojení a pozvolna se snižovala i cena, výsledkem byl zvyšující se počet uživatelů. O internet se začaly stále více zajímat mediální agentury, které je stále více zahrnovaly do svých media plánů a experimentovaly s novými formami reklamy. Nejčastější způsob nákupu inzerce je i v dnešní době na garantovaný počet impresí (kdy cena se uvádí v CPT). Stále více se využívají modely pracující s časovým obdobím. Často využívají se služby typu přednostních výpisů a populární jsou i PR články či distribuční systémy (typu Etarget). V roce 2001 cca 30 až 40 procent reklamních investic rozdělily velké české portály (mezi nejvýznamnější patří Seznam, Centrum, Atlas), neboť je využívá naprostá většina uživatelů internetu. Investice do Internetu narůstají s přibývajícím počtem jeho uživatelů a délkou průměrně stráveného času.

"S vysokou pravděpodobností se budou "velcí hráči" internetového reklamního trhu zaměřovat na "velkoplošné" inzeráty, kde se procento zásahu blíži 100 %. Klasické bannerové kampaně se pak budou používat především na "image" a "zápis značek do podvědomí uživatelů". Bannery, jež budou mít za úkol donutit uživatele k akci, budou muset zaměřit svou pozornost na kreativní stránku reklamy. Stále více se budou používat tzv. nebannerové formy reklamy (přednostní výpisy, pozice v katalozích, PR články a další).<sup>[3](#page-18-1)</sup>

## 1.3.2 Výhody internetové reklamy [3]

Výhody internetové reklamy bychom mohli shrnout do čtyř základních bodů:

#### **a) Zacílení**

<span id="page-18-0"></span><sup>&</sup>lt;sup>2</sup> "Strategie", týdeník o médiích, reklamě a marketingové komunikaci

<span id="page-18-1"></span><sup>&</sup>lt;sup>3</sup> Historie internetové reklamy a její budoucnost, Tomáš Řehák, OMD Digital

Reklamní kampaň lze přizpůsobit dle země, regionu, oboru a zájmům cílových skupin. Samozřejmostí je nastavení reklamní kampaně na určité dny v týdnu, časové úseky během dne a typy operačních systémů a prohlížečů WWW stránek používaných uživateli.

#### **b) Snadné měření reakce uživatelů**

Reklamní agentury mohou na Internetu poměrně dobře měřit, jak uživatelé reagují na doručené reklamní sdělení, mohou zjistit, jak reklama ovlivňuje povědomí o značce či vlastnostech produktů a služeb. S pomoci internetové reklamy lze jednoduše vyhodnotit počet zobrazení reklamy na stránkách, lze zjistit, jaké množství z těchto uživatelů reagovalo na reklamní sdělení tím, že si na něj klikli a dostali se tak na stránky obsahující popis produktu či služby.

#### **c) Doručitelnost a flexibilita**

Reklamní proužky mohou být prostřednictvím internetových reklamních systémů zobrazeny na internetu kdykoliv, celých 24 hodin, 7 dnů v týdnu, 365 dnů v roce. Internet je globální médium. Každá stránka umístěná na internetu je okamžitě dostupná všem zhruba 275 milionům uživatelů. Zadavatel má k dispozici okamžité statistiky úspěšnosti jeho reklamní kampaně. Pokud zjistí, že si na právě zobrazovaný reklamní proužek kliká jen malé množství uživatelů, může jej dynamicky změnit a pokračovat v reklamní kampani.

#### **d) Interaktivita**

Zřejmě hlavním rozdílem mezi reklamou umístěnou v klasických médiích a Internetem je interaktivita způsobená internetovou reklamou. Jednoduchým kliknutím na reklamní proužek může uživatel získat velmi podrobné informace o daném produktu či službě a v případě zájmu daný výrobek zakoupit, či dotázat se výrobce nebo prodejce na další vlastností produktu.

#### 1.3.3 Formy internetové reklamy

**Internetová reklama** představuje jeden z nástrojů [internetového marketingu.](http://cs.wikipedia.org/wiki/Internetov%C3%BD_marketing)

 *"Internetový marketing je marketing, který se odehrává ve specifickém prostředí internetu a vychází ze všech praktik klasického marketingu. Nástroje, které využívá, jsou* *v užším pojetí pouze internetová reklama a vlastní webové stránky. V širším pojetí pak i další nástroje marketingových komunikací, které se na internetu také uplatňují: online public relations, online direct marketing a podpora prodeje na internetu."[4](#page-20-0)*

Internetová reklama, stejně jako klasická reklama, má za cíl ovlivnit nákupní rozhodování uživatelů. Reklama na internetu se však od klasické reklamy liší tím, že je více interaktivní. Uživatelé mohou kliknout na reklamní proužek a získat více informací o nabízeném produktu či službě, nebo dokonce učinit další krok a objednat si daný produkt či službu. Na internetu muže být každá část WWW stránky proměněna v reklamní plochu. Nejčastěji se setkáváme s reklamou ve formě reklamního proužku (tzv. *banners*, česky *bannery*, nebo také *reklamní proužky*), ale jako reklama může sloužit i pozadí WWW stránky obsahující slabě barevnou reklamu na pozadí (obvykle propagovanou značku), reklamou muže byt propagovaný odkaz na stránce a reklamou může být také text, jenž je součástí WWW stránky.

Můžeme rozlišit tyto základními formy internetové reklamy:

- plošná reklama,
- textová reklama,
- intextová reklama,
- search marketing (search engine marketing),
	- o přednostní a katalogové zápisy.

## Textová reklama

Textovou reklamou jsou myšleny jakékoliv placené či neplacené [odkazy.](http://cs.wikipedia.org/wiki/Uniform_Resource_Locator) Některé formáty jsou nazývány jako [hypertexty.](http://cs.wikipedia.org/wiki/Hypertext)

### Intextová reklama

Jedná se o reklamu zobrazující se přímo v [textu](http://cs.wikipedia.org/wiki/Text) webové stránky na základě aktivního chování uživatele internetu. Na [webových stránkách](http://cs.wikipedia.org/wiki/Internetov%C3%A1_str%C3%A1nka) se nezobrazuje klasická [bannerová](http://cs.wikipedia.org/wiki/Banner) reklama, ale podtrhují se různá slova a po najetí a setrvání kurzoru myši nad dvojitě

<span id="page-20-0"></span><sup>4</sup> Internetový marketing, Diplomová práce, M. Krutiš

podtrženým klíčovým slovem se zobrazí reklama. Ta může obsahovat buď textovou reklamu, textovou reklamu doplněnou o [logo,](http://cs.wikipedia.org/wiki/Logo) [flashovou](http://cs.wikipedia.org/wiki/Flash) reklamu nebo [videor](http://cs.wikipedia.org/wiki/Video)eklamu.

## Plošná reklama /Bannerová reklama

Populární druh reklamy široce použivaný na WWW stránkách je zpravidla obdélnikový obrázek či animace, připadně interaktivní grafika, nejčastěji zobrazovaná poblíž okraje obrazovky. Původně byly bannery tvořeny statickým obrázkem či animací, později se také rozšířil formát o kombinaci s [HTML](http://cs.wikipedia.org/wiki/HyperText_Markup_Language) nebo [JavaScriptovým](http://cs.wikipedia.org/wiki/JavaScript) kódem umožňujícím dynamické načítání obsahu nebo interakci s uživatelem. Těmto rozšířeným formátům kombinujícím grafiku a kód se říká **[richmedia](http://cs.wikipedia.org/w/index.php?title=Richmedia&action=edit&redlink=1)** a zahrnuje i specifické grafické formáty spouštěné v prohlížeči pomocí [pluginů.](http://cs.wikipedia.org/wiki/Plugin) Nejznámějším takovýmto specifickým formátem je **[Flash](http://cs.wikipedia.org/wiki/Adobe_Flash)** od společnosti [Macromedia,](http://cs.wikipedia.org/wiki/Macromedia) který umožňuje jistou míru interaktivity – reakce na pohyb myší nad bannerem, použití zvuků, videa, apod. Ačkoli bannery mohou mít teoreticky libovolné rozměry, v praxi se používá většinou několik specifických velikostí, které se masivně rozšířily. Původní bannery měly velikost 468×60 [pixelů,](http://cs.wikipedia.org/wiki/Pixel) dnes jsou často používány také velikosti 250×250, 88×31, 120×600, 125×125 a další. Řadu takových velikostí standardizovalo například sdružení [Interactive Advertising Bureau,](http://iab.net/standards/adunits.asp) v Česku vydalo [doporučené standardy reklamních formátů](http://www.spir.cz/index.php?option=com_content&task=view&id=15&Itemid=29) Sdružení pro internetovou reklamu.

## 1.3.4 Bannerová reklama [4]

Banner je obrázek jednoho z několika povolených typů, který je umístěn na webovou stránku, a který se uživateli zobrazí na monitoru, když dá příkaz k zobrazení stránky. Banner může být obecně jakkoliv veliký, ale na celosvětovém internetu existují a poměrně striktně se dodržují standardy pro velikosti bannerů. Podle IAB (Internet Advertising Bureau), jsou tedy schváleny následující bannery v prostředí Internetu:

- "Full Banner", o velikosti 468 x 60 pixelů. Nejstarší, nejtypičtější a zatím naprosto převládající typ banneru, odpovídající zhruba zobrazení na málem, čtrnáctipalcovém monitorů.
- "Full Banner with Vertical Navigation Bar", 397 x 72 pixelů, dnes zřídka používaný banner.
- "Half Banner", o velikosti 234 x 60 pixelů, tedy jako kdybyste vzali standardní banner a rozřízli jej na poloviny.
- "Stojaté" bannery: "Vertical Banner" (120 x 240 pixelů), "Square Buton" (125 x 125 pixelů), "Button 1" a "Button 2" – méně často používané vertikální bannery o rozměrech 120 x 60 pixelů. Umisťují se obvykle do levého či pravého pruhu v internetových časopisech.
- "Button", o velikosti 88 x 31 pixelů, tlačítko které slouží obvykle jako logo.

Dalším důležitým parametrem je jeho datová velikost, kolik kilobajtů dat banner obsahuje. Čím větší je banner, tím déle se načítá pak celá stránka. Obvykle za maximální přijatelnou velikost banneru považuje 20 kB. Banner muže být jakýkoliv element, který je prohlížeč schopen zobrazit. Nejčastěji to je formát obrázku, a to buď GIF, nebo JPEG.

Bannery, stejně jako všechny formy reklamy na internetu, prošly rozsáhlým vývojem. V současné době existuje několik typů banneru, které se od sebe liší především interaktivností, snahou upoutat co nejvíce pozornost návštěvníků WWW stránek a multimediálními prvky použitými pro tvorbu těchto "poutačů".

Bannery lze také rozdělit na:

- statické,
- animované
- interaktivní
	- 1. HTML bannery,
	- 2. Rich Media Banners (Flash, Java a další).

*Statické bannery* jsou fixní obrázky, obsahující reklamní sdělení. Patří mezi historicky nejstarší používané proužky na internetu. Hlavní výhodou statických banneru je snadnost jejich výroby, menší velikost v kB a univerzální použití. Statické bannery podporují všechny reklamní systémy na internetu.

*Animované bannery* jsou realizované obvykle ve formátu GIF89 a na rozdíl od statických proužků dovolují zařadit více obrázků za sebou, které lze v přesně stanovených časových intervalech střídat. Hlavní výhodou animovaných proužků je možnost zobrazit pohyb, tedy provádět změnu obsahu plochy proužků. Animované bannery mnohem více upoutají pozornost. Kromě toho lze na více pravidelně opakujících obrázcích zobrazit více

myšlenek, tedy obohatit konkrétní reklamní sdělení o více textu. Nevýhodou animovaného banneru je delší doba načítání a náročnější proces tvorby.

**Interaktivní bannery** patří mezi nejnovější prvky internetového reklamního trhu. Cílem interaktivních banneru je upoutat pozornost uživatelů a nabídnout více "funkcí" než jen pouhé kliknutí s cílem získat více informací k danému tématu. Podskupinou interaktivních banneru jsou HTML bannery, které nabízejí více funkcí například v tom, že fungují jako jednoduchý vstupní formulář do dalšího serveru. Další formou interaktivních proužků jsou tzv. Rich Media Banners. Jedná se o proužky obsahující kousky HTML kódů doplněné o aktivní prvky. Těmi mohou být Java, JavaScript, InterVU, RealAudio, RealVideo, VRML, Macromedia Flash a další. Největším nedostatkem Interaktivních banneru je jejich malá podpora ze strany reklamních systémů.

## **2. Analýza současného stavu ve vybrané firmě**

 "Braun Sound" je velká prodejna hudebních nástrojů v Ostravě. Tato prodejna je umístěna daleko od centra města, což znamená, že internetové stránky jako nástroj komunikace se zákazníky mají opravdu velký význam. Jejích vzhled, přehlednost, design a struktura hrají velkou roli v oslovení, povzbuzení zájmu u potenciálního zákazníka. Pokud se návštěvník na webu nevyzná na první pohled, zpravidla stránku opouští a hledá jinde.

Stávající webové stránky má hudební obchod od roku 2005 (viz. příloha č.1). Obsahují informace o prodejně a nabídku nástrojů a služeb.

#### **Struktura stránek**

Struktura stávajících stránek je logická a uspořádaná. Jednoduchá navigace, rychle vyhledáváni. Strukturu můžeme rozdělit do třech časti:

- informace o prodejně, foto-galerie a akční nabídky na úvodní stránce,
- prezentace pracovního týmu, nabídka poskytovaných služeb, seznam partnerů, známých zákazníků a podporovaných akci na stránce "O nás",
- standardní stránka internetové prodejny s funkcemi rychlého vyhledávání podle výrobce apod.

#### **Design stránek**

Design stránek působí příliš jednoduše a nezajímavě. Uživateli není jasné, o jaký druh obchodu jde. Firma působí spíše dojmem obchodu se zbožím technického druhu, než jako obchod s hudebními nástroji. Chybí "brand", značka, slogan – to co by mělo připoutat pozornost, zaujmout zákazníka, oslovit ho. Proto jsem si tuto oblast vybrala pro alternativní zpracování a v další části své práce předkládám konkrétní návrhy poutavých bannerů. Na úvodní stránce jsou rozmístěny 3 bannery aktuálních nabídek, na kterých jsou nevýrazné obrázky špatné kvality. Nápisy bílé barvy na šedém pozadí působí nečitelně. Vytváří dojem, že tyto stránky patři ke "garážové" prodejně a nikoliv že prezentují velký obchod, který má zvláštní zkušebny pro kytaristy a bubeníky, Hi-fi a multimediální studia.

Hlavním účelem internetových stránek prodejny je především získat nové zákazníky. Internetové stránky by měly prezentovat tento obchod jako kvalitního prodejce a poskytovatele služeb. Nejmodernější značkové nástroje, individuální přístup, poskytování široké nabídky služeb a kvalitní servis - toto by měly vypovídat internetové stránky obchodu.

#### **Zhodnocení silných stránek**

Výhodou stránek je jejich přehledná struktura, rozsáhle informace, jednoduchá navigace.

#### **Zhodnocení slabých stránek**

Jak už bylo řečeno, použité bannery na úvodní stránce nepřitahují na první pohled pozornost. Nevytváří se náležitý dojem. Chybí stylové grafické prvky, loga, slogany, které by vypovídaly o výjimečností prodejny.

#### **Metodologie a metody uplatnění**

V analýze současného stavu internetových stránek obchodu hudebních nástrojů se budu opírat o sociologický výzkum, který by mi měl pomoci získat potřebné informace o možných nedostatcích, které tyto stránky mohou mít. Výzkum je založen na organizovaném sběru informací a jejich následné systematické analýze a zpracování.

 Sociologický výzkum je součástí poznávacího procesu. Rozeznáváme dva přístupy a to kvantitativní výzkum, jenž je založen na deduktivní metodě a kvalitativní výzkum, který se opírá o induktivní metody. Vzhledem k tomu, že na začátku této analýzy není předem znám výsledek, tak použiji ke zkoumání induktivní přístup.

Ve své práci použiji nejznámější techniku sociologického výzkumu – techniku dotazování.

#### **Dotazník o současném stavu internetových stránek**

Vážení zákazníci,

ráda bych Vás jménem našeho obchodu požádala o vyplnění následujícího dotazníku. Dotazník je stručný, jeho vyplnění Vám nezabere více než 10 minut Vašeho času. Vážíme si našich zákazníků a chtěli bychom zkvalitnit poskytovaný servis a služby našeho obchodu. Dotazník je anonymní, nebojte se proto odpovídat pravdivě. Výsledky průzkumu mají v práci pomoci především Vám.

Děkuji za Váš čas a péči při vyplňování dotazníku.

## *Podtrhněte nebo zakroužkujte vždy jen jednu možnost pokud není uvedeno jinak.*

1. *Jakým způsobem jste se dozvěděli o našem obchodě?*

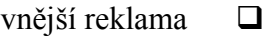

přes internet

jiná možnost

2. *Jak ohodnotíte celkově současných vzhled internetových stránek našeho obchodu?*

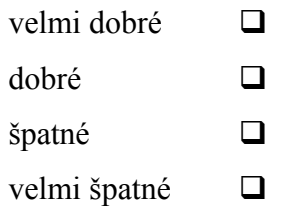

3. *Jak ohodnotíte design naších současných stránek?*

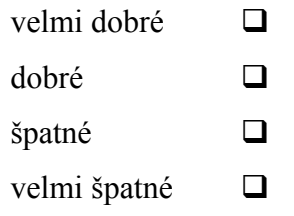

4. *Jak ohodnotíte přehlednost našich současných stránek?*

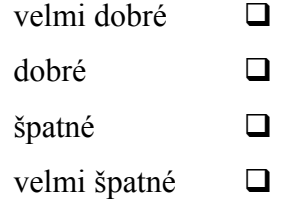

5. *Jak ohodnotíte navigaci a jednoduchost používání současných stránek?*

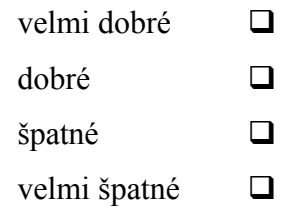

6. *Jsou informace obsažen na našich současných stránkách postačující?*

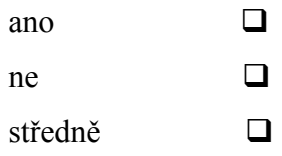

- 7. *Jak dlouho už jste našimi zákazníkem?*
	- $j$ sem tady poprvé  $\Box$

krátkou dobu

více něž 1 rok

jsem stalý zákazník

## ZDE PROSÍM MŮŽETE UVÉST VÁŠ NÁZOR, CO JE PODLE VÁS NUTNÉ ZLEPŠIT NA STÁVAJÍCÍCH STRÁNKACH NAŠEHO OBCHODU:

Získané informace pomocí dotazníku by měly posloužit pro analýzu současného stavu internetových stránek a dále pak využity při návrhu nového řešení.

# **3. Návrh řešení problému ve vybrané firmě**

Při své komunikaci ze zákazníky prostřednictvím internetových stránek, obchod požaduje jednoduchost, srozumitelnost, kreativitu a výjimečnost. Úkolem této práce je návrh bannerů, které by obsahovaly logo firmy a krátký slogan, které by identifikovaly náš obchod z řady ostatních. Bannery, které se použijí na domácích stránkách, by měly ladit s již existujícím designem stránek a také obsahovat kontakt. Vnější bannery, které se použiji na stránkách partneru nebo podporovaných akci, musí obsahovat krátký popis prodejny a odkaz na její stránky.

#### **Umístění banneru**

Stejně jako u novinové stránky, i u webové stránky platí, že při "vteřinovém mrknutí" ji člověk zkonzumuje celou – novinová stránka je příliš velká a webová stránka zase bývá příliš dlouhá, takže pokud ji člověk chce celou shlédnout, musí jednou či vícekrát rolovat směrem dolů. Bannerů bývá na stránce obvykle jeden až několik, ale jako úplné pravidlo je, že jeden banner – ten hlavní – bývá na vrcholu stránky v pozici, kde je vždy viditelný. Pojem "vždy viditelný banner" znamená, že tento banner vidí zákazník celý, ať má jakékoli rozlišení obrazovky. [5]

## **Návrh banneru v prostředí programu CorelDRAW**

Chceme-li vytvořit c CorelDRAW internetovou grafiku, otevřeme si nový dokument a v panelu vlastností vybereme v roletce **Typ či formát papíru** položku **Stránky WWW** s příslušným rozměrem. Pro banner, který se použije na vlastních stránkách internetového obchodu, jsem zvolila formát "Half Banner", o velikosti 234 x 60 pixelů. Pro banner, který se použije na stránkách partnerů, byl zvolen formát "Square Buton" (125 x 125 pixelů).

Webová grafika je primárně určena pro prohlížení na monitoru v režimu RGB, proto si ještě před zahájením práce nastavíme ve správě barev styl **Optimalizováno pro síť WWW.**

Abychom nemuseli složitě přepočítávat umístění objektů, využijeme praktické funkce programu Corel – vodících linek a funkce přichytávání k vodícím linkám. Zapneme si v menu **Zobrazit** volbu **Přichytit k vodícím linkám**.

Teď si do vizitky umístíme text. Nejprve si v menu **Nástroje/Možnosti** rozklikneme položku **Text** a v otevřeném seznamu vybereme řádek **Automatické opravy**. V otevřeném okně vypneme možnost automatického hyperlinku. Jinak by nám při tvorbě vizitky sám reformátoval text s odkazy na web a email. Pomocí nástroje Text a kontextové lišty se pokusíme docílit požadovaného stavu.

Barvu pozadí nastavíme v menu nástroje **Vyplň** položka **Barva výplně**. Pomoci volby **Soubor/Import** vložíme do banneru obrázky kytar a logo firmy.

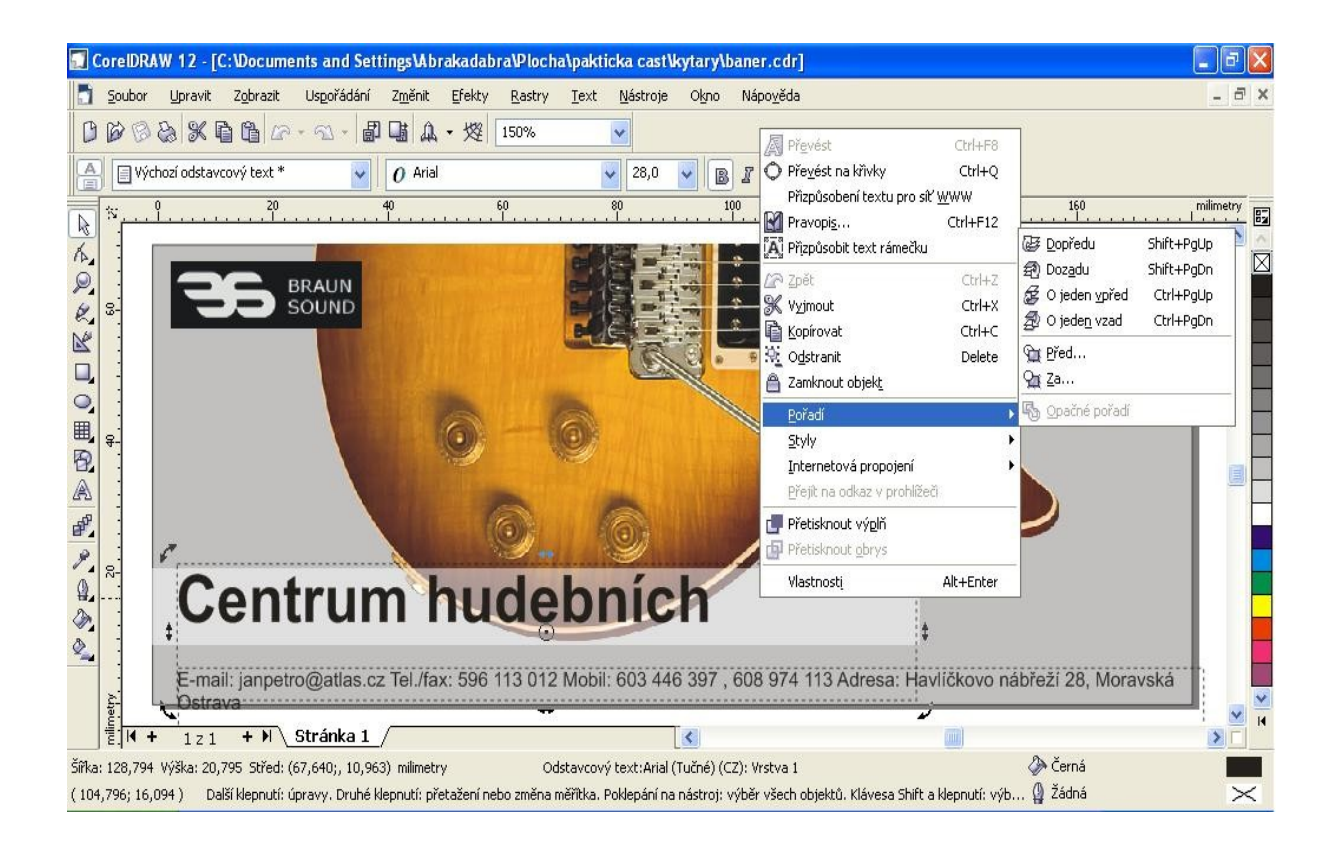

*Obr. 1 Návrh banneru v prostředí programu CorelDRAW*

Bannery, které se použijí na vlastních internetových stránkách prodejny, by měly obsahovat:

- logo firmy
- název firmy
- základní informace jako email, telefon, adresa

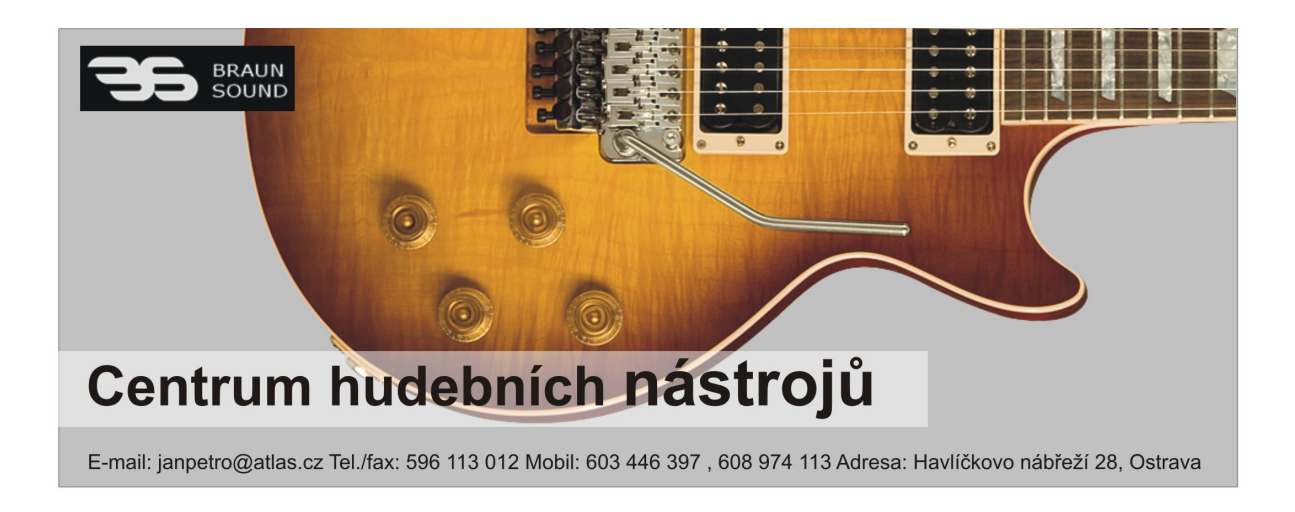

*Obr. 2 Ukázka vyhotoveného vnitřního banneru*

Banner, který je určen k použití na cizích stránkách partnerů nebo sponzorovaných akcí, by měl obsahovat:

- název firmy
- druh firmy, krátký popis služeb
- odkaz na vlastní stránky firmy

# **4. Zhodnocení přínosu**

V prostředí programů CorelDRAW jsem vytvořila bannery pro internetové stránky obchodu hudebních nástrojů. Všechny požadavky na bannery majitele obchodu byly splněny a bannery byly implementovány na stránkách. Devatenácti ze dvaceti dotazovaných zákazníků se provedené změny líbily.

"Stránky vypadají víc atraktivněji, vytváří se lepší dojem, vzniká zájem."

Monika Ružícká, asistent odchodu

"Já chci tu černou kytaru, kterou jsem viděl na jednom z nových bannerů."

Petr Balan, zákaznik

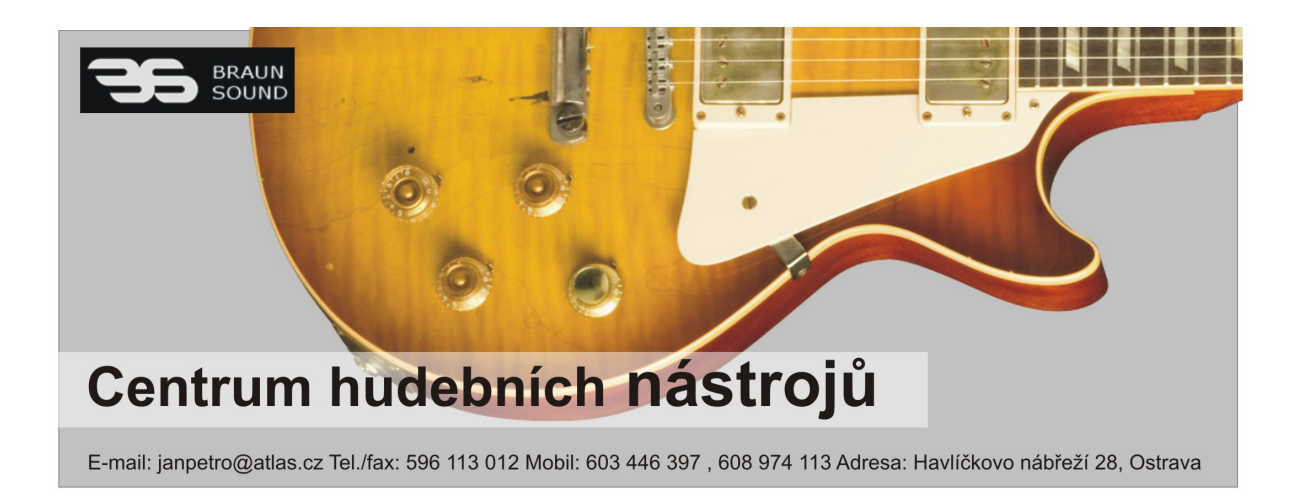

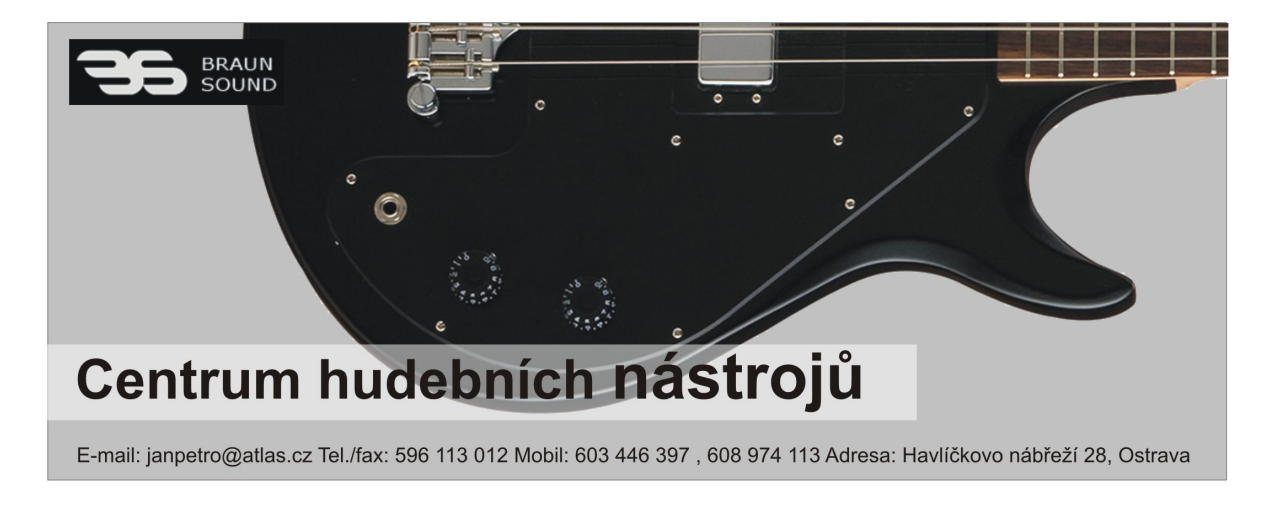

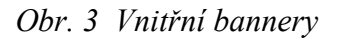

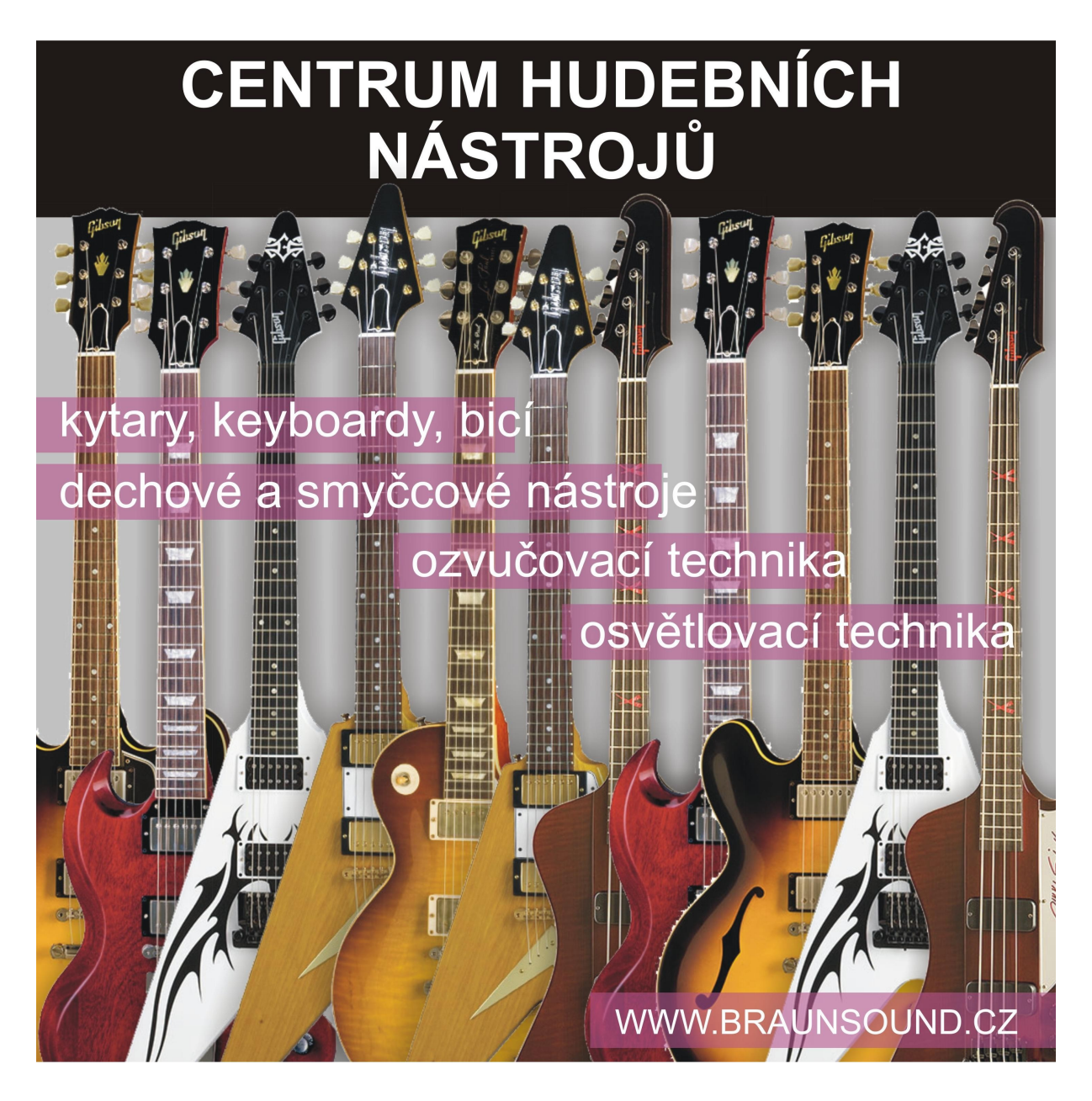

*Obr. 4 Banner, který se použije na externích stránkách* 

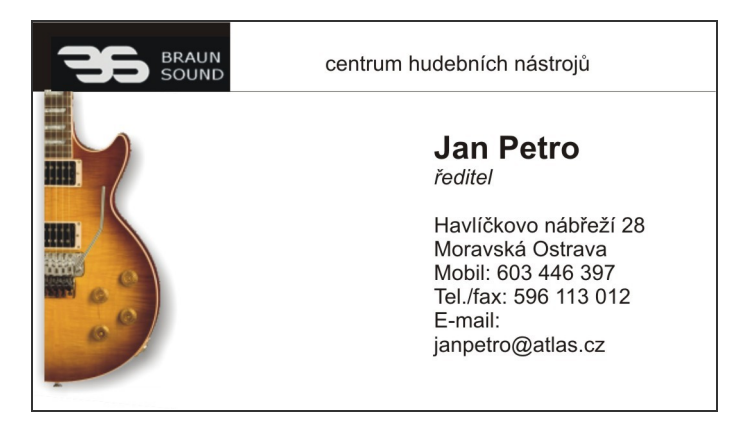

*Obr. 5 Vizitka ředitele*

## Závěr

Ve své bakalářské práci jsem se snažila zaměřit na problematiku počítačové grafiky a grafické prezentaci firem. V dnešní době skoro každá instituce, obchod nebo restaurace má svojí internetové stránky. Internetové stránky jsou nejenom informační zdroj ale také způsob prezentace.

*"Obrovské množství informací, které lidstvo shromáždilo a stále shromažďuje, se nachází převážně v textové a grafické formě a výpočetní technika se stává jediným nástrojem, který je schopen řešit problém zpracování a využití těchto informací*. *Podstatný však je fakt, že kromě správných informací ve správný čas nabývá na významu i jejich správný "výstupní" vzhled (forma, podoba, vzezření, tvar apod.), tj. odpovídající úroveň jejich prezentace*." S. Horný, 1999, str. 69

Cílem bakalářské práce bylo navrhnout nové atraktivní bannery, které by prezentovaly obchod hudebních nástrojů "Braun Sound" a připoutávaly zájem zákazníků. Navržené bannery obsahují logo a slogan, které vyjadřuji kreativitu a výjimečnost prodejny. Vnitřní bannery jsou v souladu s již existujícím designem stránek. Vnější bannery, které se použiji na stránkách partneru nebo podporovaných akci, obsahují krátký popis prodejny a odkaz na její stránky. Bannery byly vytvořeny tak, aby zákazníka zaujaly na první pohled.

 V teoretické částí byly shrnuty poznatky z teorií počítačové grafiky a grafických systémů: bitmapová a vektorová grafika, barevné modely a barevné formáty. Tyto poznatky jsou nezbytně nutné pro práci s grafickými programy. Také v teoretické častí byla rozkryta problematika Internetové reklamy, její formy, historie a vývoj. Obzvlášť byla věnovaná pozornost bannerové reklamě.

V druhé častí byla provedená analýza současného stavu internetových stránek obchodu. Byly zhodnoceny slabé a silné stránky.

V třetí částí v prostředí programů pro zpracování vektorové grafiky CorelDRAW byly navržené vnitřní a externí bannery.

Čtvrtá část obsahuje ukázky bannerů a hodnocení stránek, které vyjádřili jejich návštěvníci.

Vyjadřuji přesvědčení, že se mi zadaný cíl podařilo splnit a že s novými bannery internetové stránky získají více zákazníků a přinesou větší zisk obchodu "Braun Sound".

## **Seznam použité literatury**

[1] ŽÁRA, Jiří, BENEŠ Bedřích, FELKEL Petr. Moderní počítačová grafika. 1. vyd. Praha: Computer Press, 1998. 448 s. ISBN 80-7226-049-9

 [2] KADAVÝ, Dušan. CorelDRAW 12. 1. vyd. Brno: Computer Press, 2007. 305 s. ISBN 80-251-0559-8

 [3] HLAVENKA, Jiří. Internetový marketing. 1.vyd. Praha: Computer Press, 2001. 157 s. ISBN 80-7226-498-2.

 [4] STUCHLÍK, Petr. DVOŘÁČEK, Petr. Marketing na Internetu 1.vyd. Praha: Grada, 2000. 247 s. ISBN 80-7169-957-8

 [5] HORNÝ, Stanislav. Počítačová grafika: teorie a praxe. 1.vyd. Praha: Vysoká škola ekonomická, Fakulta informatiky a statistiky, 1999. 158 s. ISBN 80-7079-863-7

## **Seznam zkratek**

č. – číslo

- HTML HyperText Markup Language
- ISO International Organization for Standardization ( Mezinárodní organizace pro normalizaci )

tzn. – to znamená

XHTML – eXtensible HyperText Markup Language

## Prohlášení o využití výsledků bakalářské práce

Prohlašuji, že:

- byla jsem seznámena s tím, že na mou bakalářskou práci se plně vztahuje zákon č. 121/2000 Sb. – autorský zákon, zejména § 35 – užití díla v rámci občanských a náboženských obřadů, v rámci školních představení a užití díla školního a § 60 – školní dílo,

- beru na vědomí, že Vysoká škola báňská – Technická univerzita Ostrava (dále jen VŠB-TUO) má právo nevýdělečně ke své vnitřní potřebě bakalářskou práci užít (§ 35 odst. 3),

- souhlasím s tím, že bakalářská práce bude v elektronické podobě archivována v Ústřední knihovně VŠB-TUO a jeden výtisk bude uložen u vedoucího bakalářské práce. Souhlasím s tím, že bibliografické údaje o bakalářské práci budou zveřejněny v informačním systému VŠB-TUO,

- bylo sjednáno, že s VŠB-TUO, v případě zájmu z její strany, uzavřu licenční smlouvu s oprávněním užít dílo v rozsahu § 12 odst. 4 autorského zákona,

- bylo sjednáno, že užít své dílo, diplomovou (bakalářskou) práci, nebo poskytnout licenci k jejímu využití mohu jen se souhlasem VŠB-TUO, která je oprávněna v takovém případě ode mne požadovat přiměřený příspěvek na úhradu nákladů, které byly VŠB-TUO na vytvoření díla vynaloženy (až do jejich skutečné výše).

V Ostravě dne 7. května 2010

Antonina Voloshyna

Adresa trvalého pobytu studenta: Rejsková 6, Praha 2, 120 00

# **Seznam příloh**

Příloha č. 1 – Původní webové stránky hudebního obchodu "Braun Sound"